# **Servicio de Acreditación Ecuatoriano**

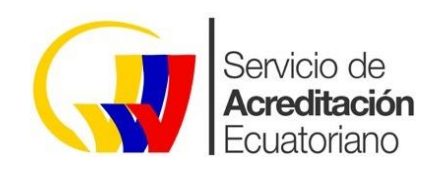

R03 2018-08-31

PO15 | Procedimiento Operativo *Verificación de certificados y/o reportes ingresados a través de Ventanilla Única Ecuatorianasistema ECUAPASS*

**El presente documento se distribuye como copia no controlada. Su revisión vigente debe ser consultada en la página web: [www.acreditacion.gob.ec](http://www.acreditacion.gob.ec/)**

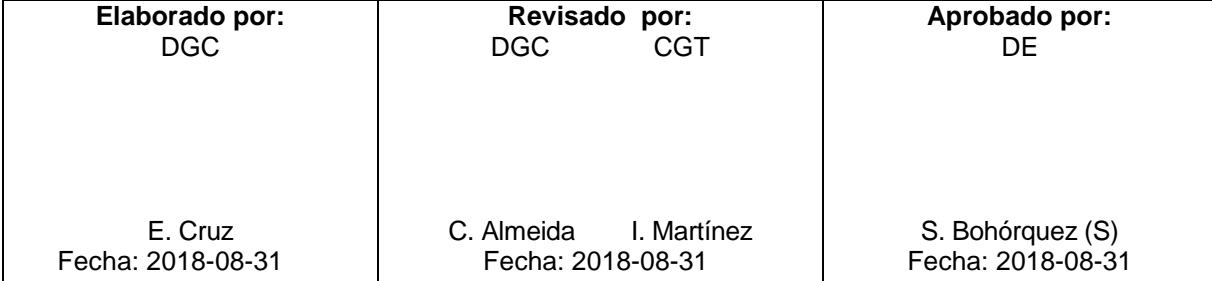

# **ÍNDICE**

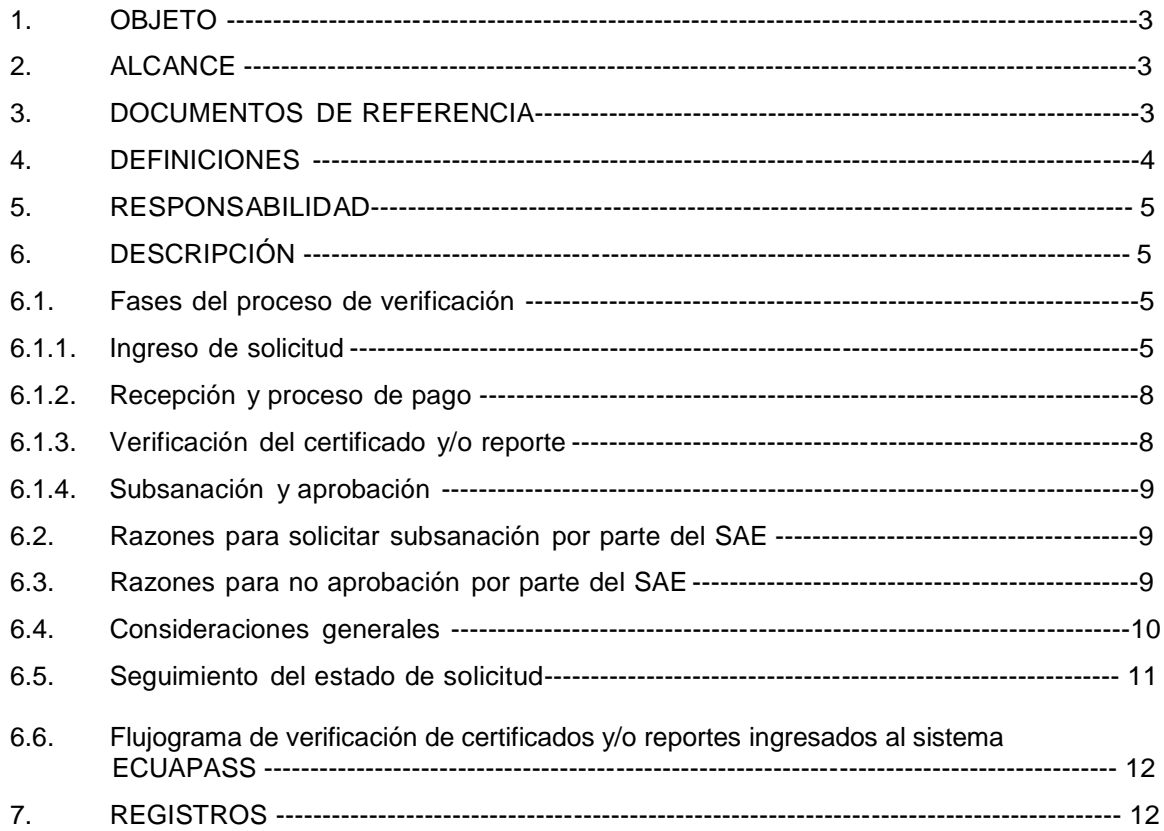

# **1. OBJETO**

Describir el proceso de verificación de los certificados de conformidad de producto y de inspección, de los certificados de materiales de referencia, proveedores de ensayo de aptitud y comparaciones interlaboratorios, de los reportes de ensayo y/o los demás documentos que se requieran *evaluar la conformidad* según la Normativa Técnica, ingresados al sistema de ECUAPASS, *para* la importación de bienes sujetos a Reglamentos Técnicos Ecuatorianos.

# **2. ALCANCE**

Comprende tanto el proceso de ingreso, recepción y pago de la solicitud; como la verificación, subsanación y aprobación de los certificados de conformidad de producto y de inspección, de los certificados de materiales de referencia, proveedores de ensayo de aptitud y comparaciones interlaboratorios, de los reportes de ensayo y/o de los demás documentos que se requieran según la Normativa Técnica, ingresados al sistema de ECUAPASS, *para* la importación de bienes sujetos a Reglamentos Técnicos Ecuatorianos.

*Este documento está dirigido a importadores, operadores de comercio exterior, técnicos de revisión, y Directores de área que formen parte del proceso de revisión y verificación de certificados de conformidad.*

# **3. DOCUMENTOS DE REFERENCIA**

En la realización de este procedimiento se han considerado los criterios y/o recomendaciones establecidas en los siguientes documentos:

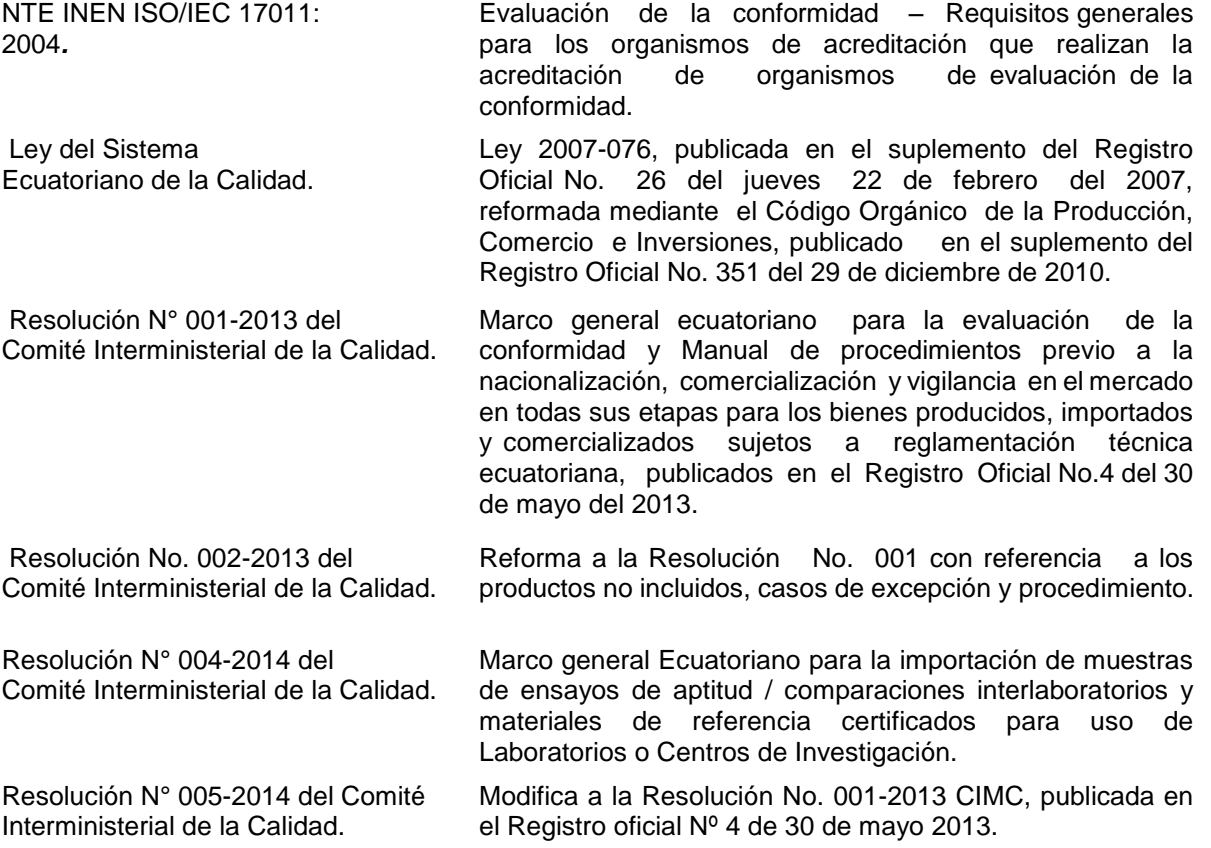

*Reglamento General a la Ley del Sistema Ecuatoriano de la Calidad.* *Decreto Ejecutivo 756, Registro Oficial Suplemento 450 de 17 de mayo de 2011 modificado 09 de junio de 2014, Capitulo IV del Organismo de Acreditación Ecuatoriano artículo 58 al 71.* 

*Decreto Ejecutivo N. 312 del 2 de Febrero de 2018*

*Decreto regula a nivel gubernamental la Ventanilla única Ecuatoriana VUE, como herramienta que fomente el desarrollo del comercio exterior en el Ecuador.*

# **4. DEFINICIONES**

**Certificado de Conformidad:** Documento emitido de conformidad con las reglas de un Sistema de Evaluación de la Conformidad en el que se declara que un producto, debidamente identificado, es conforme con un reglamento técnico o procedimiento de evaluación.

**Organismo de evaluación de la conformidad (OEC):** *Organismo que desarrolla actividades de evaluación de la conformidad, esto es, servicios que permitan demostrar que se cumplen requisitos especificados relativos a un producto, proceso, sistema, persona u organismo*. *Los*  organismos de Evaluación de la Conformidad puede ser: un laboratorio, un organismo de inspección o un organismo de certificación.

**Organismo de acreditación (OA)**: Organismo con autoridad que lleva a cabo la acreditación.

**Evaluación de la conformidad**: Demostración de que se cumplen los requisitos especificados en *los* documentos normativos (tales como reglamentos, normas y especificaciones técnicas) relativos a un producto, proceso, sistema, persona u organismo. Estas actividades pueden ser el ensayo o prueba, la inspección y la certificación.

**Sistema ECUAPASS**: Sistema aduanero ecuatoriano que permite a los Operadores de Comercio Exterior realizar todas sus operaciones aduaneras de importación y exportación. El ECUAPASS está conformado por 10 módulos articulados, que permiten realizar todo trámite aduanero, uno de los cuales es el Portal de Comercio Exterior y Ventanilla Única Ecuatoriana.

**Ventanilla Única Ecuatoriana (VUE)**: módulo del ECUAPASS que a través de una herramienta electrónica permite realizar la generación de la Declaración Juramentada de Origen (DJO), Certificado de Origen (CO) y todo tipo de licencia de importación, como registro sanitario, permisos y otros documentos de acompañamiento.

**Apostillado**: Método simplificado de legalización de documentos a efectos de verificar su autenticidad en el ámbito internacional. Es realizado entre los países miembros de la Convención de la Apostilla.

NOTA: Para efectos prácticos de este procedimiento, el SAE se referirá como "certificados y/o reportes" a certificados de conformidad de producto y de inspección, de los certificados de materiales de referencia, proveedores de ensayo de aptitud y comparaciones interlaboratorios, de los reportes de ensayo y/o de los demás documentos que se requieran según la Normativa Técnica.

# **5.** *RESPONSABILIDAD*

#### **Dirección Ejecutiva:**

 $\checkmark$  Aprobar el procedimiento para la verificación de certificados y/o reportes ingresados al sistema ECUAPASS previo a la importación de bienes y asegurar los recursos necesarios para implementarlo.

#### **Dirección de Gestión de Calidad:**

 $\checkmark$  Difundir, controlar, revisar y actualizar el procedimiento una vez aprobado.

# *Dirección* **de** *Gestión Territorial* **y personal técnico:**

 $\checkmark$  Administrar, ejecutar y cumplir con el procedimiento de verificación de certificados y/o reportes ingresados al sistema ECUAPASS para a la importación de bienes.

#### **Dirección Administrativa Financiera:**

 *Administrar las transacciones generadas por la recaudación de tasas por servicios a través del sistema de pago electrónico- ECUAPASS, para lo cual realiza el proceso de revisión y conciliación archivos TXT.* 

#### **Direcciones de Área:**

 $\checkmark$  Asesorar al personal técnico que ejecuta el proceso de verificación de certificados y/o reportes ingresados en el Sistema ECUAPASS *para* la importación de bienes *sujetos a control.*

#### *Importadores, operadores de comercio exterior:*

 *Conocer y cumplir con lo establecido en el procedimiento de verificación de certificados y/o reportes ingresados al Sistema VUE- ECUAPASS.*

# **6. DESCRIPCIÓN**

#### **6.1. Fases del proceso de verificación**

#### **6.1.1. Ingreso de solicitud**

- 1)El usuario previo a ingresar la solicitud, debe estar registrado y haber obtenido la firma electrónica (token) en las entidades autorizadas para el efecto.
- 2) El usuario debe ingresar al sistema ECUAPASS a través de la página web https://www.aduana.gob.ec/, opción ECUAPASS usando su nombre de usuario y contraseña, otorgados por el propio sistema.

3) El usuario debe dirigirse al enlace "VUE" y después en la barra de menú a "Elaboración de solicitud" / "Documentos de Soporte" / "Listado de Documentos de Soporte".

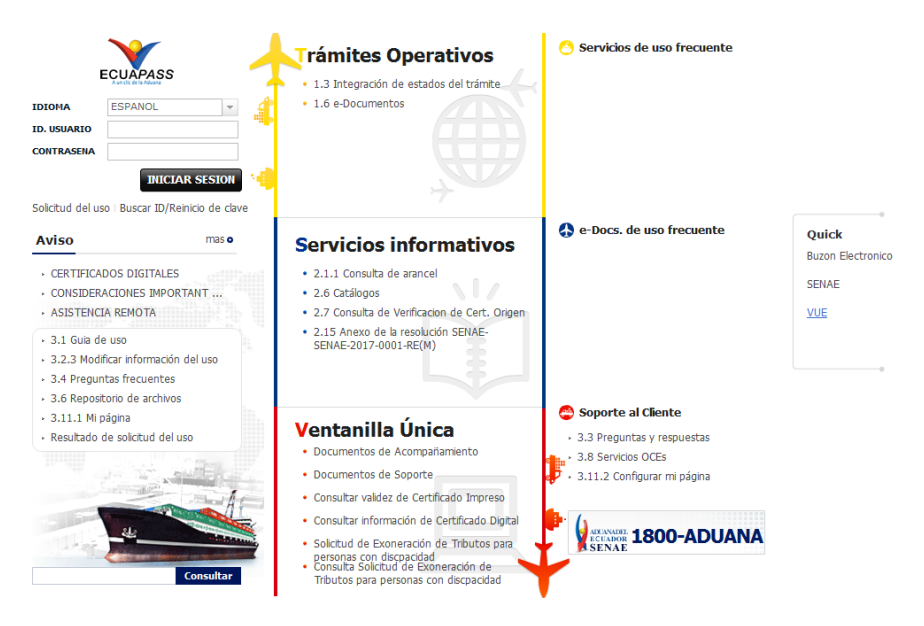

**Gráfico N° 1:** Sistema ECUAPASS – Pantalla inicial

**Fuente:** Sistema ECUAPASS, *2018*

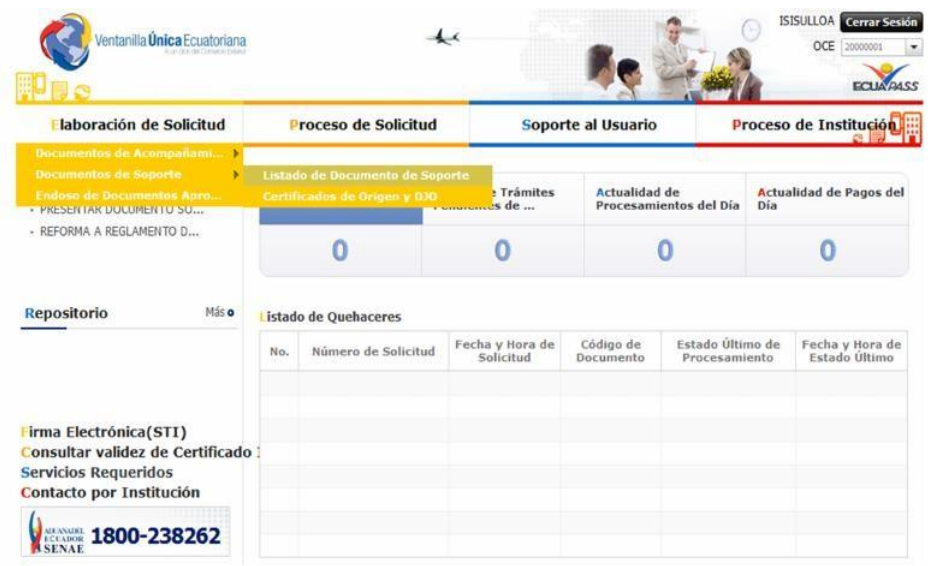

**Gráfico N° 2:** Sistema ECUAPASS – Ingreso

 **Fuente:** Sistema ECUAPASS, *2018*

4)El usuario debe escoger la institución "SAE" y dar clic en consultar. Al seleccionar en la información "Resultado SAE" se activa la barra inferior*, Formulario No. 138-001- REQ "Solicitud de Verificación de Bienes Sujetos a Control en Importación", para lo cual deberá dar clic en "Solicitar".*

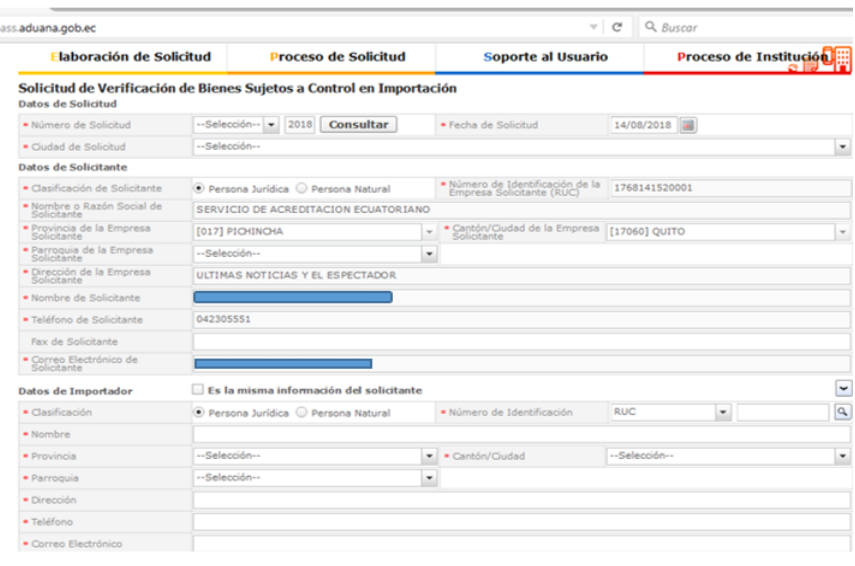

**Gráfico N° 3:** Sistema ECUAPASS - Solicitud

**Fuente:** Sistema ECUAPASS, *2018*

5) El usuario debe ingresar los datos de su solicitud en los campos obligatorios requeridos por el sistema ECUAPASS y adjuntar los siguientes documentos habilitantes:

Certificado y/o reporte en su idioma original (deberá estar completo).

 *Documento de la traducción de las 5 primeras páginas del certificado y/o reporte (aplica sólo cuando el documento de conformidad no está en inglés o español).*

 Diligencia de reconocimiento de firmas o declaración juramentada *del traductor actualizada.*

 Documento en el que se indique el link de búsqueda de la publicación del certificado de conformidad de la página web del OEC emisor. Solo en el caso de reportes de ensayo, el usuario en vez del documento mencionado, deberá adjuntar una carta de validez del reporte actualizado *del año en curso*, con firma y sello del laboratorio responsable.

#### *Toda la documentación habilitante deberá registrarse en un solo archivo en formato PDF utilizando un solo anexo del sistema ECUAPASS.*

6) El usuario una vez que haya adjuntado los documentos habilitantes requeridos, debe proceder al envío dando clic en "Traer", *registrándose la solicitud con estado de "Solicitud enviada".*

# **6.1.2. Recepción y proceso de pago**

- 1) *Registrada la solicitud, el sistema informático de ECUAPASS (VUE) de forma automática genera la Orden de pago para la recaudación de tasa por servicios prestados SAE, actualizando su estado a "Pago Autorizado".*
- 2)El usuario realiza el pago *electrónico en el término máximo de 48 horas a través de la ventanilla o banca virtual de la entidad bancaria asignada para el efecto, una vez recaudada la tasa por servicios la solicitud actualiza su estado a "Pago confirmado"Si no cumple con el pago en el término establecido, la solicitud será anulada y se deberá generar una nueva solicitud y obtener una nueva orden de pago.*
- 3) *Confirmado el pago, la solicitud es asignada de forma automática al técnico de revisión SAE para la validación correspondiente, derivando la solicitud al estado de "Solicitud receptada"*

# **6.1.3. Verificación del certificado y/o reporte**

1) El SAE recibe los documentos y en un término de hasta cinco (5) días hábiles, procede con la revisión de los documentos habilitantes, realizando las siguientes acciones:

- Verifica que el OA que acredita al OEC, cuente con el reconocimiento internacional en las normas vinculadas a la importación que va a realizar, a través de la revisión de páginas web oficiales de los Organismos que dan el Reconocimiento Internacional *(IAF: [https://www.iaf.nu/,](https://www.iaf.nu/) ILAC: [https://ilac.org/signatory-search/,](https://ilac.org/signatory-search/) etc).*
- Verifica que el OEC que emite el certificado y/o reporte, mantenga vigente la acreditación en el respectivo alcance, a través de la revisión de páginas web oficiales de los OA.
- Comprueba que los certificados y/o reporte hagan referencia a un documento normativo y al producto objeto de la solicitud, información que debe ser coherente con lo indicado en el alcance de la acreditación del OEC.
- Verifica los certificados y/o reportes, a través de la revisión de páginas web oficiales de los OEC o entidades rectoras en los países de origen. Si la información del certificado y/o reporte no se encuentre publicado en la página web del OEC, el importador debe realizar las siguientes gestiones:
	- a) En el caso de que los certificados de conformidad de producto no puedan publicarse, el OEC deberá publicar en la página web, el contacto oficial para validación de certificados de conformidad para Ecuador. El SAE en el término máximo de dos (2) días hábiles, solicitará la información. El OEC deberá emitir la respuesta en el término máximo de *cinco (5) días hábiles.* De no recibir respuesta se procederá a la no aprobación del trámite; caso contrario, se tendrá el término de un (1) día para el análisis y la decisión del caso. Este proceso será realizado de manera excepcional, específicamente para el producto y embarque para el cual se solicita la validación.
	- b) En el caso de los certificados de inspección, certificado de materiales de referencia, proveedores de ensayo de aptitud y comparaciones interlaboratorios y/o demás documentos que se requieran según la Normativa Técnica, el importador deberá adjuntar con la solicitud, una carta de validez del documento actualizado *en el año en curso* con firma y sello del OEC responsable *según corresponda.*

# *De considerarse necesario SAE podrá validar información con el OEC o el OA, si no hay respuesta en el término de 5 días se procederá a la no aprobación de la solicitud.*

2) El SAE termina la verificación señalando si la "solicitud" fue aprobada o no aprobada; o, si es el caso, *de presentar observaciones procederá a registrar la subsanación derivando la solicitud al estado de "subsanación requerida*".

# **6.1.4. Subsanación y aprobación**

- 1) El usuario una vez que ha recibido la "subsanación requerida", en el término de hasta *tres (3) días hábiles* deberá atender la subsanación correspondiente.
- 2) El SAE una vez que ha recibido la "subsanación enviada", en el término de hasta dos (2) días hábiles, debe aprobar o no la solicitud, con lo que se remitirá la respuesta final al usuario.

# **6.2. Razones para solicitar subsanación por parte del SAE**

- Cuando los documentos habilitantes no estén completos.
- Cuando el certificado *y/o reporte* no sea entregado en el idioma español o inglés y no se haya anexado una traducción certificada (declaración juramentada o reconocimiento de firmas *del traductor actualizado – notarizado o legalizado*),
- Cuando el documento de traducción presenta inconsistencias.
- Cuando no se detalla correctamente los países de origen.
- Cuando en el detalle del ingreso de la solicitud se registra un nombre del producto con errores de tipeo *o incompleto en relación* al que se menciona en el certificado y/o reporte.
- Cuando los documentos sean ilegibles.

#### **6.3. Razones para no aprobación por parte del SAE**

- Cuando el documento no corresponda a lo establecido en las resoluciones reglamentos técnicos vigentes.
- Cuando los certificados de conformidad sean emitidos por un OEC que no se encuentre acreditado por una entidad reconocida por el SAE, dentro de los acuerdos de reconocimiento mutuo suscritos por este organismo.
- Cuando el certificado de conformidad o cuando la acreditación del OEC, no esté vigente.
- Cuando el usuario no haya dado respuesta al SAE en el plazo establecido *a la subsanación requerida.*
- *Cuando los reportes de ensayo no traigan adjunto la carta de validez del documento con fecha actualizada, firma y sello del OEC responsable, según corresponda.*
- Cuando el producto y/o el documento normativo indicado en el certificado de conformidad no coincidan con lo señalado en el alcance de acreditación otorgada al OEC.
- Cuando el certificado de conformidad y/o reporte de ensayo no presente la firma del responsable técnico por la emisión de dicho documento *u otra autorización definida del OEC, en concordancia con lo descrito en las Normas ISO/IEC según corresponda*.
- Cuando la información publicada en la página web del OEC no corresponde a la detallada en el certificado presentado.
- Cuando exista evidencia que ponga en duda los resultados emitidos por el OEC, o estos hayan sido cuestionados por autoridades de control.
- *Cuando se detecten inconsistencias en los certificados de conformidad o en los documentos habilitantes, que hayan sido validadas con el OEC u otras entidades emisoras competentes*.
- *Cuando el OEC no responda las consultas en el plazo de 5 días*.

En el caso de evidenciar inconsistencias que ponga en duda la veracidad de los documentos habilitantes se pondrá en conocimiento del OEC, el OA, el MIPRO y/o el organismo de control, según corresponda, para que se tomen las acciones del caso.

# **6.4. Consideraciones generales**

- 1) El usuario debe remitir los certificados y/o reportes en idioma español *o inglés*. Si se encuentra en un idioma diferente, debe ir acompañado por una traducción certificada de las cinco (5) primeras páginas (declaración juramentada o reconocimiento de firmas del traductor *actualizado*).
- 2) Cuando sea necesario, el usuario será el responsable de realizar las consultas internacionales pertinentes para demostrar la veracidad de los documentos y salvar las dudas o inconsistencias relacionadas con la validez o alcancede los certificados de conformidad.
- *3) El usuario podrá subir uno (1) o hasta dos (2) certificados y/o reportes para validación en una misma solicitud, siempre y cuando correspondan a un mismo producto, OEC, OA y alcance de acreditación a través de un solo archivo en formato PDF (2 Mb) utilizando un solo anexo del sistema ECUAPASS* con el peso máximo establecido.
- 4) El usuario debe detallar en la solicitud el nombre del producto de acuerdo a lo que se especifica en el certificado y/o reporte.
- 5) El usuario debe adjuntar la documentación completa.
- 6) El usuario debe detallar en el sistema ECUAPASS el país de origen de acuerdo a lo especificado en el certificado y/o reporte. Si se incorporan más países, se podrá aceptar como válido, siempre y cuando los citados coincidan en su totalidad).
- *7) El requerimiento de subsanación lo podrá realizar SAE hasta un máximo de tres (3) veces, una vez agotada las tres subsanaciones, en caso de no haberse superado las observaciones se procederá a la "no aprobación" de la solicitud*.
- 8) El SAE no garantiza que la normativa con la cual se emite el certificado de conformidad es equivalente a la ecuatoriana, exigida a través del reglamento técnico aplicable. Esta actividad es facultativa del Servicio Ecuatoriano de Normalización (INEN) y es responsabilidad del importador asegurar a través de las autoridades competentes la equivalencia de las normativas.
- 9) Es obligación del importador informarse sobre las disposiciones regulatorias establecidas, a través de las páginas web de las instituciones que forman parte del Sistema ECUAPASS o de su participación en charlas de difusión realizadas por estas instituciones.
- 10) Es obligación del importador solicitar a su proveedor para que gestione ante el OEC la publicación de los certificados de conformidad dando cumplimiento a lo establecido en la sección 7.8 de la norma NTE INEN ISO/IEC 17065.

11) *Para el caso en el que las solicitudes permanezcan en el sistema más de 30 días sin atenderse las subsanaciones, se procederá con el rechazo / No aprobación de forma automática en el sistema pasando al estado de Solicitud No Aprobada, se entenderán como no cumplidas en los plazos señalados para el efecto.* 

# **6.5. Seguimiento del estado de solicitud**

El usuario podrá realizar el seguimiento del estado de su solicitud a través del sistema de ECUAPASS, consultando en la barra de menú en la opción "proceso de solicitud". Posteriormente, debe ingresar el número de solicitud y se desplegará la información correspondiente. Finalmente, selecciona "Consultar" y se despliega el estado del procesamiento de la solicitud.

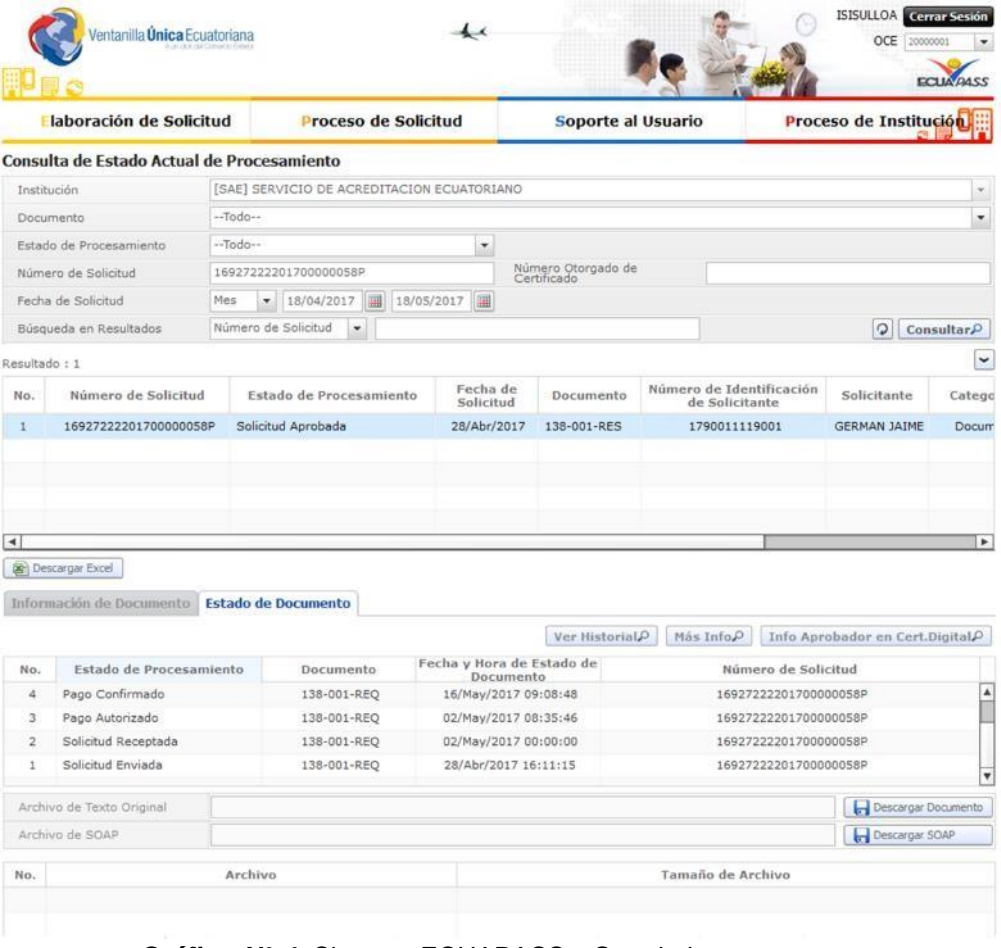

*Gráfico N° 4:* Sistema ECUAPASS - Seguimiento

 *Fuente:* Sistema ECUAPASS*, 2018.*

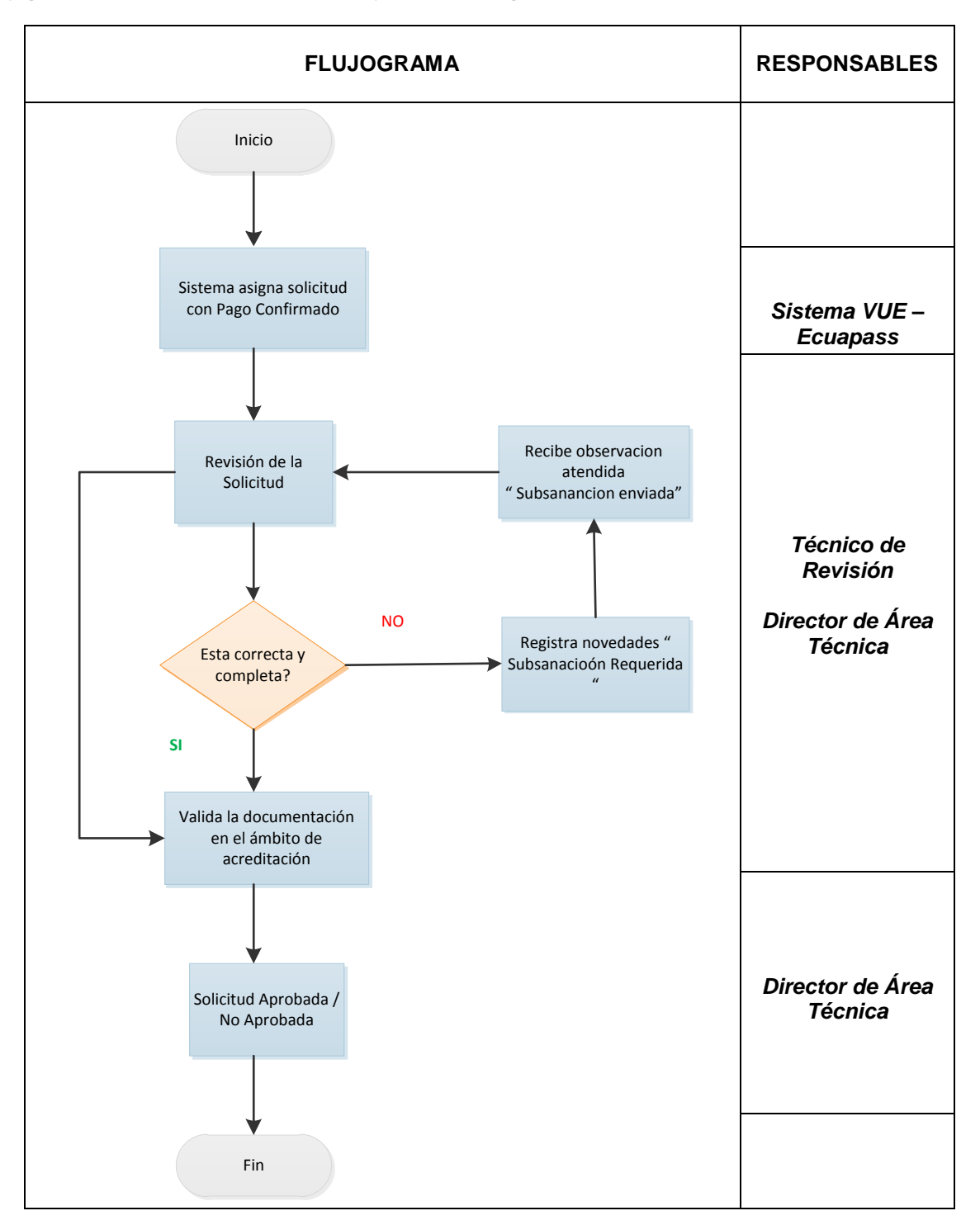

#### **6.6 Flujograma de verificación de certificados y/o reportes ingresados al sistema ECUAPASS**

# **7. REGISTROS**

*-Registros digitales que se encuentran dentro del "sistema ECUAPASS" [http://www.aduana.gob.ec.](http://www.aduana.gob.ec/)*

*-Formulario No. 138-001-REQ "Solicitud de Verificación de Bienes Sujetos a Control en Importación".*